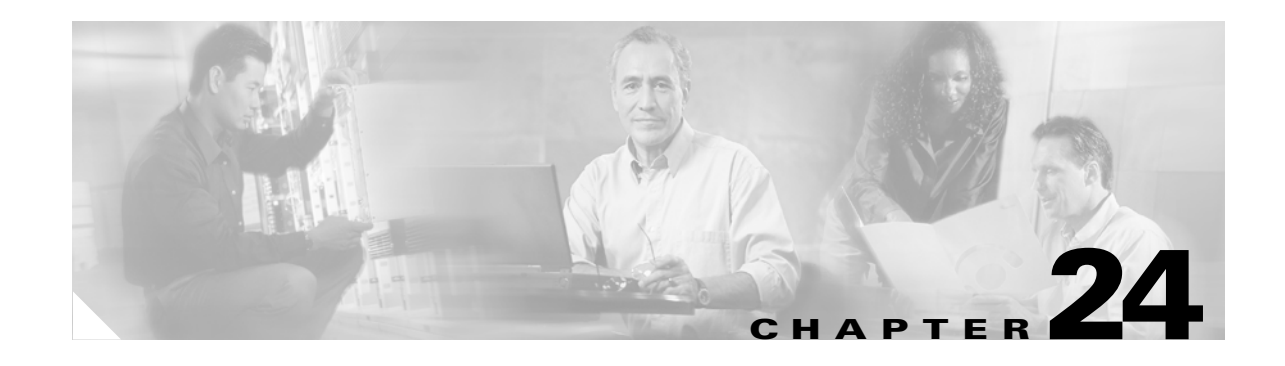

# <span id="page-0-0"></span>**Configuring Denial of Service Protection**

This chapter contains information on how to protect your system against Denial of Service (DoS) attacks. The information covered in this chapter is unique to the Catalyst 6500 series switches, and it supplements the network security information and procedures in the ["Configuring Network Security"](#page-0-0) in this publication as well as the network security information and procedures in these publications:

**•** *Cisco IOS Security Configuration Guide*, Release 12.2, at this URL:

[http://www.cisco.com/univercd/cc/td/doc/product/software/ios122/122cgcr/fsecur\\_c/index.htm](http://www.cisco.com/univercd/cc/td/doc/product/software/ios122/122cgcr/fsecur_c/index.htm)

**•** *Cisco IOS Security Command Reference*, Release 12.2, at this URL

[http://www.cisco.com/univercd/cc/td/doc/product/software/ios122/122cgcr/fsecur\\_r/index.htm](/en/US/docs/ios/12_2/security/command/reference/fsecur_r.html)

This chapter consists of these sections:

- [DoS Protection Overview, page 24-1](#page-0-1)
- **•** [Configuring DoS Protection, page 24-2](#page-1-0)

## <span id="page-0-1"></span>**DoS Protection Overview**

The DoS protection available on the Catalyst 6500 series switch provides support against two types of DoS attack scenarios:

- **•** Data-packet processing that starves routing-protocol processing may result in DoS attacks such as the following:
	- **–** Routing peer loss due to hello timeouts
	- **–** HSRP peer loss due to hello timeouts
	- **–** Rrouting protocol slow convergence
- **•** Data packets congesting a CPU inband datapath may result in DoS attacks such as the following:
	- **–** Routing peer loss due to hello packet drops
	- **–** HSRP peer loss due to hello packet drops

**Note** DoS protection used at the local router may not prevent peer loss caused by data-packet congestion on the external link.

Г

## <span id="page-1-0"></span>**Configuring DoS Protection**

The following sections describe the different DoS protection implementations and give configuration examples:

- **•** [Supervisor Engine DoS Protection, page 24-2](#page-1-1)
- **•** [Security ACLs, page 24-2](#page-1-2)
- **•** [QoS ACLs, page 24-4](#page-3-0)
- **•** [Forwarding Information Base Rate-Limiting, page 24-5](#page-4-0)
- **•** [ARP Throttling, page 24-5](#page-4-1)
- **•** [Monitoring Packet Drop Statistics, page 24-6](#page-5-0)

#### <span id="page-1-1"></span>**Supervisor Engine DoS Protection**

The supervisor engine has built-in mechanisms that limit the rate of traffic in hardware and prevent flooding of the route processor and denial of service. Rate-limiting allows most of the traffic to be dropped in hardware and only a small percentage of the traffic to be forwarded to the route processor at a nonconfigurable rate of 0.5 packets per second. Rate-limiting of packets in hardware exists for the following traffic conditions:

**•** ICMP unreachable messages for ACL deny

This condition allows most ACL-denied packets to be dropped in hardware, and some packets to be forwarded to the route processor for monitoring purposes.

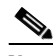

**Note** Because the system is programmed to bridge all ACL-deny log packets to the route processor, we do not recommend that you configure deny log ACEs in a security ACL.

**•** ICMP redirect messages

ICMP redirect messages are used by routers to notify the hosts on the data link that a better route is available for a particular destination. Most of these messages are dropped in hardware and only a few messages need to reach the route processor.

**•** Forwarding Information Base (FIB) Failures

If the FIB does not know how to route traffic for a specific IP destination address, some packets will be forwarded to the route processor to generate ICMP redirect messages.

**•** Reverse Path Forwarding (RPF) Failures

If the FIB IP source address lookup results in an RPF failure, some packets will be forwarded to the route processor to generate ICMP unreachable messages.

#### <span id="page-1-2"></span>**Security ACLs**

The Catalyst 6500 series switch can deny packets in hardware using security ACLs and can drop DoS packets before they reach the CPU inband datapath. Because security ACLs are applied in hardware using the TCAM, long security ACLs can be used without impacting the throughput of other traffic. Security ACLs can also be applied after a DoS attack has been identified.

When using security ACLs to drop DoS packets, note the following information:

- **•** The security ACL must specify the traffic flow to be dropped.
- When adding a security ACL to block DoS packets to an interface that already has a security ACL configured, you must merge the DoS security ACL with the existing security ACL.
- **•** Security ACLs need to be configured on all external interfaces that require protection. Use the interface range command to configure a security ACL on multiple interfaces.

The following example shows how a security ACL is used to drop DoS packets:

```
Router# clear mls ip mod 9
Router# show mls ip mod 9 
Displaying Netflow entries in module 9
DstIP SrcIP Prot:SrcPort:DstPort Src i/f:AdjPtr
--------------------------------------------------------------------
Pkts Bytes Age LastSeen Attributes
---------------------------------------------------
199.1.1.1 199.2.1.1 0 :0 :0 0 :0
1843 84778 2 02:30:17 L3 - Dynamic
199.2.1.1 199.1.1.1 0 :0 :0 0 :0
2742416 126151136 2 02:30:17 L3 - Dynamic traffic flow identified
Router# configure terminal
Enter configuration commands, one per line. End with CNTL/Z.
Router(config)# no access-list 199
Router(config)# access-list 199 deny ip host 199.1.1.1 any
Router(config)# access-list 199 permit ip any any 
Router(config)# interface g9/1
Router(config-if)# ip access 199 in security ACL applied
Router(config-if)# end
Router#
1w6d: %SYS-5-CONFIG_I: Configured from console by console
Router# clear mls ip mod 9
Router# show mls ip mod 9 
Displaying Netflow entries in module 9
DstIP SrcIP Prot:SrcPort:DstPort Src i/f:AdjPtr
--------------------------------------------------------------------
Pkts Bytes Age LastSeen Attributes
---------------------------------------------------
199.1.1.1 199.2.1.1 0 :0 :0 0 : 0 
1542 70932 2 02:31:56 L3 - Dynamic
199.2.1.1 199.1.1.1 0 :0 :0 0 :0
0 0 2 02:31:56 L3 - Dynamic hardware-forwarded
                                                     traffic stopped
Extended IP access list 199
    deny ip host 199.1.1.1 any (100 matches)
    permit ip any any
Router# show access-list 199
Extended IP access list 199
   deny ip host 199.1.1.1 any (103 matches rate limiting at 0.5 pps
    permit ip any any
Router #
```
### <span id="page-3-0"></span>**QoS ACLs**

Unlike Security ACLs, QoS ACLs can be used to limit the rate of traffic without denying access to all the traffic in a flow.

When using QoS ACLs to limit the rate of packets, note the following information:

- **•** The QoS ACL must specify the traffic flow to be rate-limited.
- **•** When adding a QoS ACL to limit the rate of packets to an interface that already has a QoS ACL configured, you must merge the rate-limiting ACL with the existing QoS ACL.
- QoS ACLs need to be configured on all external interfaces that require protection. Use the interface range command to configure an ACL on multiple interfaces.

The following example shows how to use a QoS ACL to prevent a ping attack on a router. A QoS ACL is configured and applied on all interfaces to limit the rate of incoming ICMP echo packets.

Router# **show ip ospf neighbors**

```
Neighbor ID Pri State Dead Time Address Interface
6.6.6.122 1 FULL/BDR 00:00:30 6.6.6.122 Vlan46
Router# show ip eigrp neighbors
IP-EIGRP neighbors for process 200
H Address Interface Hold Uptime SRTT RTO Q Seq Type
                                   (sec) (ms) Cnt Num
0 4.4.4.122 Vl44 11 00:06:07 4 200 0 6555 
Router# ping attack starts
Router# show proc cpu | include CPU utilization
CPU utilization for five seconds: 99%/90%; one minute: 48%; five minutes: 25%
Router#
2w0d: %OSPF-5-ADJCHG: Process 100, Nbr 6.6.6.122 on Vlan46 from FULL to DOWN, Neighbor 
Down: Dead timer expired
Router# show ip eigrp neighbors
IP-EIGRP neighbors for process 200
Router#
Router# configure terminal
Enter configuration commands, one per line. End with CNTL/Z.
Router(config)# access-list 199 permit icmp any any echo 
Router(config)# class-map match-any icmp
Router(config-cmap)# match access-group 199
Router(config-cmap)# exit
Router(config)# policy-map icmp
Router(config-pmap)# class icmp
Router(config-pmap-c)# police 96000 16000 16000 conform-action transmit exceed-action drop
Router(config-pmap-c)# exit
Router(config-pmap)# exit
Router(config)# interface range g4/1 - 9 
Router(config-if-range)# service-policy input icmp policy applied
Router(config-if-range)# end
2w0d: %SYS-5-CONFIG_I: Configured from console by console
2w0d: %OSPF-5-ADJCHG: Process 100, Nbr 6.6.6.122 on Vlan46 from LOADING to FULL, Loading 
Done
Router# show ip eigrp neighbors
IP-EIGRP neighbors for process 200
H Address Interface Hold Uptime SRTT RTO Q Seq Type
                                  (sec) (ms) Cnt Num
0 4.4.4.122 Vl44 13 00:00:48 8 200 0 6565 
Router#
```
### <span id="page-4-0"></span>**Forwarding Information Base Rate-Limiting**

The forwarding information base (FIB) rate-limiting allows all packets that require software processing to be rate limited.

The following FIB rate-limiting usage guidelines apply:

- **•** FIB rate-limiting does not limit the rate of multicast traffic.
- **•** FIB rate-limiting does not differentiate between legitimate and illegitimate traffic (for example, tunnels, Telnet).
- **•** FIB rate-limiting applies aggregate rate-limiting and not per flow rate-limiting.

The following example shows traffic destined for a nonexistent host address on a locally connected subnet. Normally, the ARP request would result in an ARP reply and the installation of a FIB adjacency for this traffic. However, the adjacency in the FIB for the destination subnet would continue to receive traffic that would, in turn, be forwarded for software processing. By applying rate-limiting to this traffic, the rate of traffic forwarded for software processing can be limited to a manageable amount.

```
Router# show ip eigrp neighbors
   IP-EIGRP neighbors for process 200
  H Address Interface Hold Uptime SRTT RTO Q Seq Type
                                      (sec) (ms) Cnt Num
   0 4.4.4.122 Vl44 11 00:00:26 8 200 0 6534 
  Router# show ip ospf neighbors
  Neighbor ID Pri State Dead Time Address Interface
   6.6.6.122 1 FULL/BDR 00:00:36 6.6.6.122 Vlan46
→ Router# attack starts
  Router# show arp | include 199.2.250.250
   Internet 199.2.250.250 0 Incomplete ARPA 
  Router#
   1w6d: %OSPF-5-ADJCHG: Process 100, Nbr 6.6.6.122 on Vlan46 from FULL to DOWN, Neighbor 
  Down: Dead timer expired
  Router# show ip eigrp neighbors
  IP-EIGRP neighbors for process 200
  Router#
  Router# configure terminal
  Enter configuration commands, one per line. End with CNTL/Z.
A Router(config)# mls ip cef rate-limit 1000 traffic rate limited to 1000 pps
  Router(config)# end
  Router#
   1w6d: %SYS-5-CONFIG_I: Configured from console by console
  Router#
  1w6d: %OSPF-5-ADJCHG: Process 100, Nbr 6.6.6.122 on Vlan46 from LOADING to FULL, Loading 
  Done
  Router# show ip eigrp neighbors
   IP-EIGRP neighbors for process 200
  H Address 1nterface Hold Uptime SRTT RTO Q Seq Type<br>(sec) (ms) Cnt Num<br>(30.00.07 12.200.00 0.6536
                                    (sec) (ms) Cnt Num
   0 4.4.4.122 Vl44 12 00:00:07 12 200 0 6536 
  Router#
```
#### <span id="page-4-1"></span>**ARP Throttling**

ARP throttling limits the rate at which packets destined to a connected network are forwarded to the route processor. Most of these packets are dropped, but a small number are sent to the router (rate limited).

#### <span id="page-5-0"></span>**Monitoring Packet Drop Statistics**

Because the rate-limiting mechanism allows a certain number of packets to be forwarded for software processing, you can view the packet drop statistics by entering NetFlow **show** commands from the CLI. You can also capture the incoming or outgoing traffic on an interface and send a copy of this traffic to an external interface for monitoring by, for example, a traffic analyzer. To capture traffic and forward it to an external interface, use the **monitor session** commands.

#### **Monitoring Dropped Packets Using NetFlow Commands**

The following NetFlow commands display flows that are destined to the router MAC that are either hardware switched or forwarded to the route processor.

Displaying statistics based on source or flow only works if the MLS NetFlow flowmask is set to a value greater than destination-only.

```
Router# show mls ip 
Displaying Netflow entries in Supervisor Earl
DstIP SrcIP Prot:SrcPort:DstPort Src i/f:AdjPtr 
                           --------------------------------------------------------------------
200.2.5.3 0.0.0.0 0 :0 :0 0 : 0 
Pkts Bytes Age LastSeen Attributes
---------------------------------------------------
0 0 1 01:52:25 L3 - Dynamic
Router# show mls netflow flowmask
 current ip flowmask for unicast: destination only
 current ipx flowmask for unicast: destination only
Router# configure terminal
Enter configuration commands, one per line. End with CNTL/Z.
Router(config)# mls flow ip destination-source
Router(config)# exit
1w6d: %SYS-5-CONFIG_I: Configured from console by console
Router# show mls ip
Displaying Netflow entries in Supervisor Earl
DstIP SrcIP Prot:SrcPort:DstPort Src i/f:AdjPtr
--------------------------------------------------------------------
200.2.5.3 223.255.254.226 0 :0 :0 0 : 0 
Pkts Bytes Age LastSeen Attributes
---------------------------------------------------
0 0 2 01:54:05 L3 - Dynamic
```
Router#

When you use the **show mls ip** command to display information about flows for a specific source or destination address, the command accepts 32 host prefixes only. When you use the output modifiers, you might see all flows from a specific subnet.

```
Router# show mls ip source 9.9.9.2 mod 4
Displaying Netflow entries in module 4
DstIP SrcIP Prot:SrcPort:DstPort Src i/f:AdjPtr
--------------------------------------------------------------------
9.9.9.177 9.9.9.2 0 :0 :0 0 : 0 
Pkts Bytes Age LastSeen Attributes
---------------------------------------------------
0 0 28 01:56:59 L3 - Dynamic
Router# show mls ip mod 4 | include 9.9.9
9.9.9.177 9.9.9.2 0 :0 :0 0 : 0
```
9.9.9.177 9.9.9.1 0 :0 :0 0 : 0

#### **Monitoring Dropped Packets Using Monitor Session Commands**

This example shows how to use the **monitor session** command to capture and forward traffic to an external interface:

```
Router# configure terminal
Enter configuration commands, one per line. End with CNTL/Z.
Router(config)# monitor session 1 source vlan 44 both 
Router(config)# monitor session 1 destination interface g9/1 
Router(config)# end
Router#
2w0d: %SYS-5-CONFIG_I: Configured from console by console
Router# show monitor session 1
Session 1
---------
Source Ports:
    RX Only: None
    TX Only: None
    Both: None
Source VLANs:
    RX Only: None
    TX Only: None
    Both: 44
Destination Ports: Gi9/1
Filter VLANs: None
```
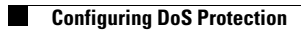

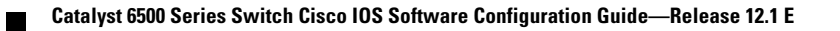